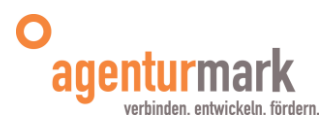

## **Schüler Online in Hagen - Zeitplan aufnehmende Schulen, Schuljahr 2023/24 Anmeldung für das Schuljahr 2024/25**

## Stand: 10.01.2024

**Bitte beachten:** Die Anmeldezeiträume sind wie gehabt auf jeweils zwei Wochen begrenzt. Wir bitten Sie die Anmeldungen (wann immer möglich) während des Anmeldezeitraums sowie direkt im Anschluss daran zu bearbeiten -spätestens in derzweiten Woche nach dem Anmeldeschluss, muss eine Rückmeldung an die SuS in Schüler Online erfolgen, ob sie (vorbehaltlich des Erreichens der Zugangsberechtigung) aufgenommen wurden oder nicht. Insbesondere die SuS, die NICHT aufgenommen werden können, sollten möglichst rasch abgelehnt werden, damit sie weiter beraten und unterstützt werden können.

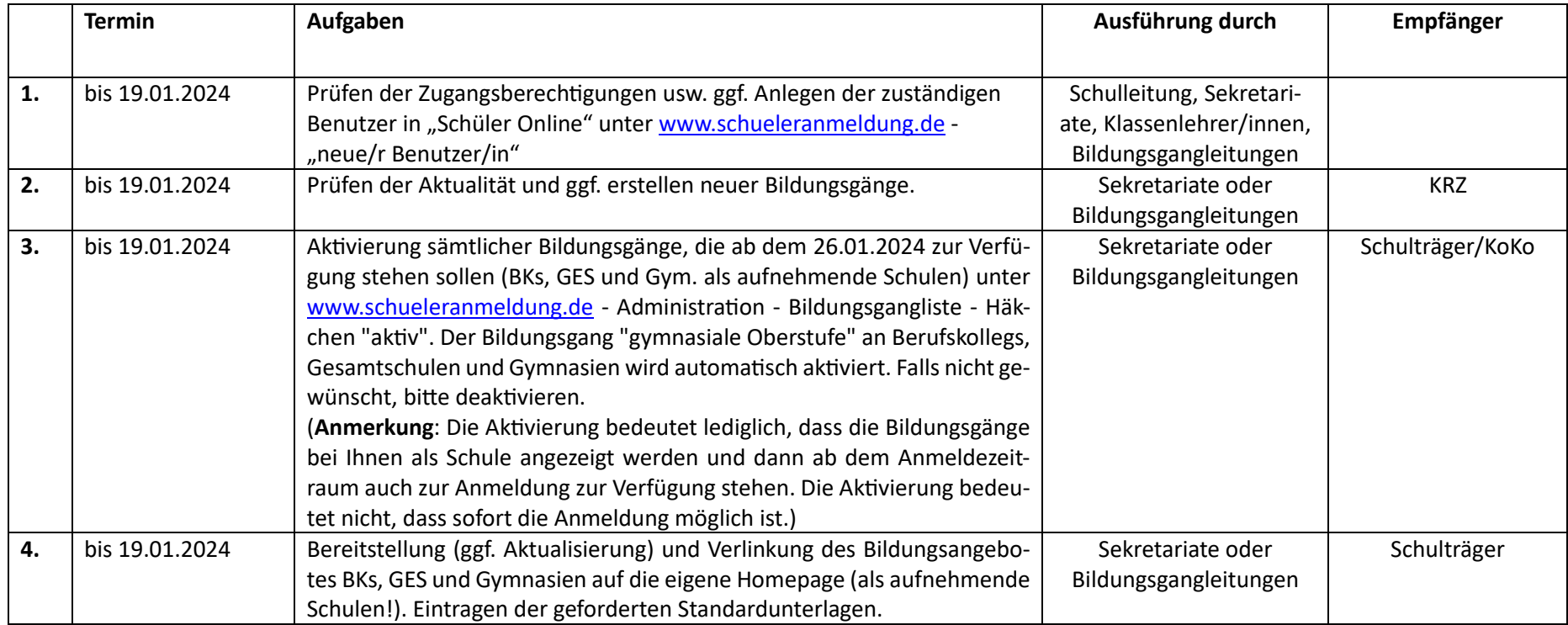

|    | 26.01. - 11.02.2024 |                                                                                                    |                                                    |                   |
|----|---------------------|----------------------------------------------------------------------------------------------------|----------------------------------------------------|-------------------|
| 5. |                     | Hauptanmeldephase zu den Bildungsgängen der Berufskollegs in Voll-<br>und Teilzeitform sowie zur gymnasialen Oberstufe an Berufskollegs, Ge- | Sekretariate der Berufs-<br>kollegs, Gesamtschulen | Schüler/innen     |
|    |                     | samtschulen und Gymnasien über schulbewerbung.de. Anmeldungen                                                                                | und Gymnasien als auf-                             |                   |
|    |                     | zur Berufsschule sind bis zum 31.10.2024 möglich <sup>1</sup> .                                                                              | nehmende Schule                                    |                   |
|    |                     |                                                                                                    |                                                    |                   |
|    |                     | Wichtig: Die aufnehmenden Schulen können auch außerhalb des Anmel-                                                                           |                                                    |                   |
|    |                     | dezeitraums die SuS für die Voll- und Teilzeitbildungsgänge aufnehmen.                                                                       |                                                    |                   |
|    |                     | Vorgang wie unter Punkt 6 beschrieben.                                                                                                    |                                                    |                   |
| 6. | 26.01 .- 11.02.2024 | Wenn SuS mit den Anmeldeunterlagen direkt in der aufnehmenden                                                                                | Sekretariate der Berufs-                           | abgebende Schule  |
|    |                     | Schule auftauchen und sich nicht über Schüler Online angemeldet haben,                                                                       | kollegs, Gesamtschulen                             | sowie angemeldete |
|    |                     | können Sie die SuS direkt aufnehmen, indem Sie folgende Schritte aus-                                                                        | und Gymnasien als auf-                             | Schüler/innen     |
|    |                     | führen: Anmeldung -> neue Anmeldung -> Suche über: Nachname, Vor-                                                                            | nehmende Schule                                    |                   |
|    |                     | name und Geburtsdatum. Wenn die Daten des/der Schüler/in erschei-                                                                            |                                                    |                   |
|    |                     | nen, können sie ausgewählt werden. Wenn die Karteikarten leer bleiben,                                                                       |                                                    |                   |
|    |                     | können die Daten händisch erfasst werden. Karteikarte "Anmeldung" -                                                                          |                                                    |                   |
|    |                     | Bildungsgang auswählen und "angemeldet" - "Unterlagen sind einge-                                                                            |                                                    |                   |
|    |                     | reicht" und "Freigabe" anklicken - speichern. Alle Infos dazu finden Sie                                                                     |                                                    |                   |
|    |                     | auch im Handbuch.                                                                                                    |                                                    |                   |
|    |                     |                                                                                                    |                                                    |                   |
|    |                     | Info: Am 27.01.2024 findet der Informationstag an den Hagener Berufs-                                                                        |                                                    |                   |
|    |                     | kollegs statt. (Vorbehaltlich der Corona-Entwicklung)                                                                                        |                                                    |                   |
| 7. | 19.02. - 23.02.2024 | Bearbeitung der Anmeldungen durch die aufnehmende Schule:                                                                                    | Sekretariate der Berufs-                           | abgebende Schule  |
|    |                     | Eingabe in Anmeldungen - Übersichtsliste "Unterlagen eingereicht". Erst                                                                      | kollegs, Gesamtschulen                             | sowie angemeldete |
|    |                     | mit diesem Haken ist die Anmeldung gültig. Bitte beachten: Sobald "Un-                                                                       | und Gymnasien als auf-                             | Schüler/innen     |
|    |                     | terlagen eingereicht" oder "aufgenommen" aktiviert ist, kann sich                                                                            | nehmende Schule                                    |                   |
|    |                     | der/die Schüler/in nicht mehr an einer anderen Schule anmelden.                                                                              |                                                    |                   |
|    |                     | Eingabe der Aufnahme und Ablehnung - Versendung der Aufnahmebe-                                                                              |                                                    |                   |
|    |                     | stätigungen bzw. ggf. Ablehnungen nach Rücksprache mit den Oberstu-                                                                          |                                                    |                   |
|    |                     | fenkoordinator/innen bzw. Bildungsgangleiter/innen.                                                                                          |                                                    |                   |

 $1$  Eine Anmeldung zur Berufsschule ist auch danach noch möglich, allerdings nicht mehr über Schüler Online, weil das Rechenzentrum ab November das System für das neue Anmeldeverfahren aufsetzt.

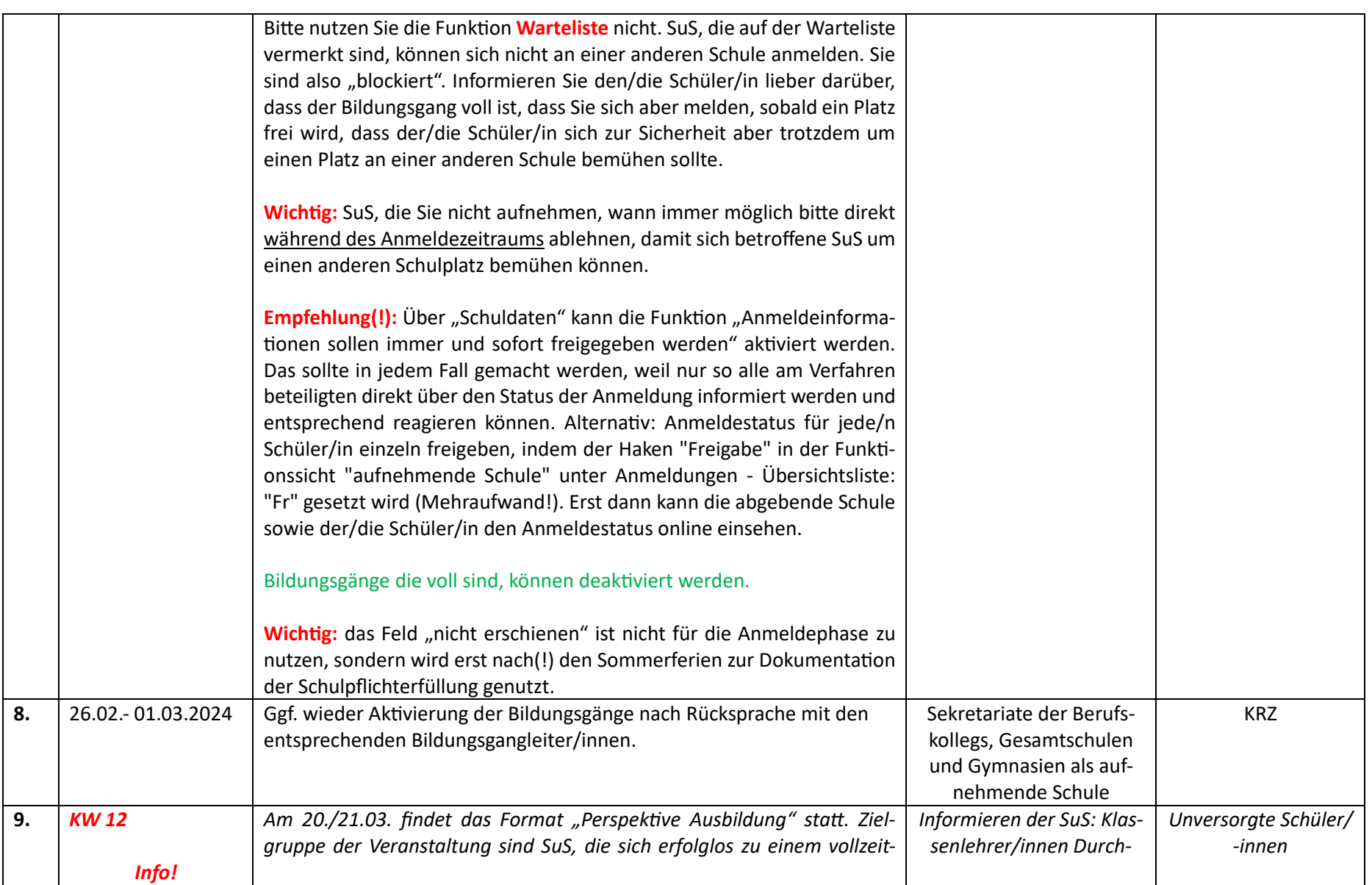

|     |                   | schulischen Bildungsgang angemeldet haben. Sie bekommen hier die Ge-       | führung: Agentur für Ar-  |                   |
|-----|-------------------|----------------------------------------------------------------------------|---------------------------|-------------------|
|     |                   | legenheit ein Praktikum in den Osterferien in einem Betrieb zu vereinba-   | beit und ausbildungsrele- |                   |
|     |                   | ren, mit dem Ziel durch den direkten Unternehmenskontakt in Ausbildung     | vante Projekte in der Re- |                   |
|     |                   | überzugehen.                                                               | gion                      |                   |
| 10. | 15.04.-28.04.2024 | Zweiter Anmeldezeitraum zu den Bildungsgängen der Berufskollegs in         | Sekretariate der Berufs-  | Schüler/innen     |
|     |                   | Voll- und Teilzeitform sowie zur gymnasialen Oberstufe an Berufskollegs,   | kollegs, Gesamtschulen    |                   |
|     |                   | Gesamtschulen und Gymnasien. Anmeldungen zur Berufsschule sind bis         | und Gymnasien als auf-    |                   |
|     |                   | zum 31.10.2024 möglich <sup>2</sup> .                                      | nehmende Schule           |                   |
|     |                   |                                                                            |                           |                   |
|     |                   | Wichtig: Bewerbungen müssen während des Anmeldezeitraums zügig             |                           |                   |
|     |                   | bearbeitet werden, damit insb. abgelehnte SuS erneut beraten und an-       |                           |                   |
|     |                   | gemeldet werden können.                                                    |                           |                   |
| 11. | 15.04.-28.04.2024 | Die zweite Anmeldephase vom 15.04. bis 28.04.2024 sollten die Klassen-     | abgebende Schulen         | Schüler/innen     |
|     |                   | lehrer/innen der abgebenden allgemein- und berufsbildenden Schulen ak-     |                           |                   |
|     | Info!             | tiv begleiten. Bislang nicht versorgte Schüler/innen können sich auf die   |                           |                   |
|     |                   | noch freien Plätze wie beschrieben bewerben. Auch sollten sich unver-      |                           |                   |
|     |                   | sorgte Schüler/innen weiterhin intensiv um einen Ausbildungsplatz bemü-    |                           |                   |
|     |                   | hen und den Kontakt zur Berufsberatung aufnehmen.                          |                           |                   |
| 12. | 13.04.-17.05.2024 | Bearbeitung der Anmeldungen durch die aufnehmende Schule für voll-         | Sekretariate und/oder     | Abgebende Schule  |
|     |                   | zeitschulische Bildungsgänge und gymnasiale Oberstufe: Eingabe der         | Klassenlehrer/innen der   | sowie angemeldete |
|     |                   | Aufnahme, Ablehnung bis zum 17.05. unter:                                  | Berufskollegs, Gesamt-    | Schüler/innen     |
|     |                   | www.schueleranmeldung.de und Versendung der Aufnahmebestätigun-            | schulen und Gymnasien     |                   |
|     |                   | gen bzw. ggf. Ablehnungen nach Rücksprache mit den Oberstufenkoordi-       | als aufnehmende Schule    |                   |
|     |                   | nator/innen bzw. Bildungsgangleiter/innen. Sofern die Funktion "Anmel-     |                           |                   |
|     |                   | deinformationen sollen immer und sofort freigegeben werden" nicht ak-      |                           |                   |
|     |                   | tiviert wurde, Anmeldestatus freigeben, indem der Haken "Freigabe" in      |                           |                   |
|     |                   | der Funktionssicht "aufnehmende Schule" unter Anmeldungen - Über-          |                           |                   |
|     |                   | sichtsliste - Punkt "Fr" gesetzt wird. Erst dann kann die abgebende Schule |                           |                   |
|     |                   | sowie der/die Schüler/in den Anmeldestatus online einsehen. Besser:        |                           |                   |
|     |                   | "immer und sofort freigeben" aktivieren!                                   |                           |                   |

<sup>&</sup>lt;sup>2</sup> Eine Anmeldung zur Berufsschule ist auch danach noch möglich, allerdings nicht mehr über schulbewerbung.de, weil das Rechenzentrum ab November das System für das neue Anmeldeverfahren aufsetzt.

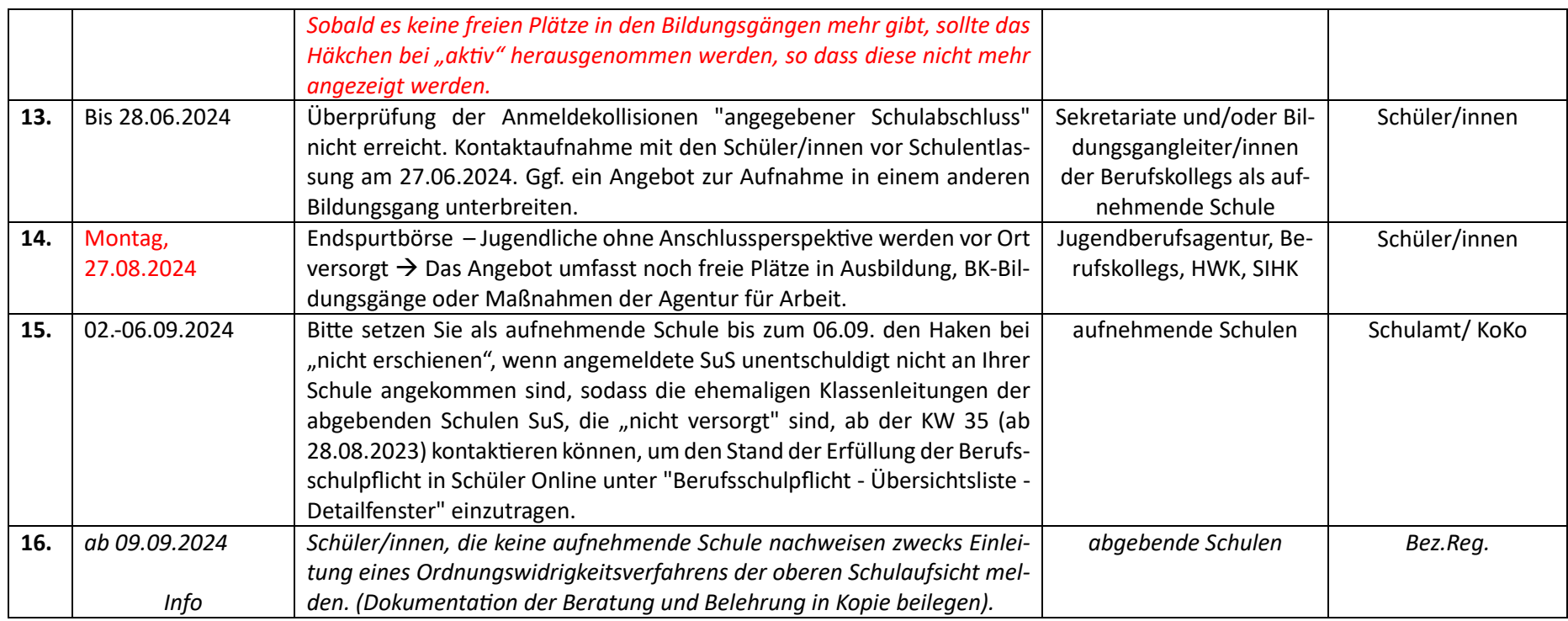

## **Änderungen:**

**1.**